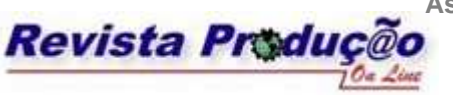

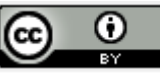

# **PLANEJAMENTO AGREGADO DA PRODUÇÃO: MODELAGEM E SOLUÇÃO VIA PLANILHA EXCEL & SOLVER.**

# **AGGREGATE PRODUCTION PLANNING: MODELING AND SOLVING BY EXCEL SPREADSHEET & SOLVER.**

**Oscar S. Silva Filho** 

Centro de Tecnologia da Informação Renato Archer – CTI Divisão de Tecnologia de Suporte à Decisão Rodovia D. Pedro I, Km. 143,6 13069-901 Campinas – SP oscar.salviano@cti.gov.br

## **Wagner Cezarino**

Centro de Tecnologia da Informação Renato Archer – CTI Divisão de Tecnologia de Suporte à Decisão Rodovia D. Pedro I, Km. 143,6 13069-901 Campinas – SP wagner.cezarino@cti.gov.br

**João Ratto** 

Bolsista do programa PCI/MCT Centro de Tecnologia da Informação Renato Archer – CTI Divisão de Tecnologia de Suporte à Decisão Rodovia D. Pedro I, Km. 143,6 13069-901 Campinas – SP

#### **RESUMO**

Este trabalho apresenta um aplicativo de apoio à tomada de decisão gerencial, baseado em planilha eletrônica e orientado à modelagem e solução de um problema de planejamento agregado da produção. Inicialmente, o problema a ser tratado é localizado dentro de um processo hierárquico de produção composto por três níveis de decisão. Em seguida é formulado um modelo matemático para representá-lo, o qual é baseado em programação linear. Este modelo possibilita a geração de planos agregados que podem ser utilizados pelo usuário na elaboração de cenários de produção. Por fim, um aplicativo interativo é proposto, onde se considera o uso da planilha Excel para entrada e saída de dados e o suplemento *Solver*  como ferramenta de solução do modelo. As principais características deste aplicativo, no que diz respeito à formulação do problema de planejamento agregado, ao uso de interfaces gráficas para entrada e saída de dados e ao processo de decisão baseado em cenários, são discutidas e ilustradas através de um exemplo da literatura.

**Palavras-chave**: sistemas de apoio à decisão, otimização, planejamento.

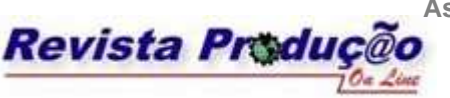

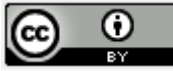

### **ABSTRACT**

This paper presents a computational program to support the managerial decision. It is based on the spreadsheet and is focused on modeling and solving an aggregate production planning problem. Initially, the problem to be dealt with is located within a hierarchical production process which is composed of three levels of decision. Then, it is formulated a mathematical model to represent it, which is based on linear programming. This model provides aggregate production plans that can be used by user to elaborate production scenarios. At last, an interactive application of this program – that considers the use of Excel spreadsheet to input and output data and *Solver* supplement to solve the model – is proposed. The main characteristics of this program, with respect to the formulation of the aggregate planning problem, the use of graphical interfaces for input and output data and the decision process based on scenarios, are discussed and illustrated through an example of literature. **Key-words**: decision support system, optimization, planning

# **1. INTRODUÇÃO**

 Planejar a produção é uma atividade essencialmente complexa dentro de uma organização e requer a cooperação simultânea de todos os responsáveis pelo processo de tomada de decisão. Isto significa que se não existir a mínima sinergia entre as diversas áreas departamentais – como, por exemplo, entre os setores de marketing, vendas, produção, compras – o planejamento pode não ser bem sucedido quanto aos objetivos estratégicos almejados.

 Geralmente, as atividades de planejamento em uma organização podem ser classificadas em três níveis hierárquicos, a saber: níveis estratégico, tático e operacional. Segundo esta estrutura, originalmente proposta por Anthony (1965), o nível estratégico lida com planejamento de longo prazo onde o objetivo é a aquisição de bens de capital (por exemplo, máquinas e imóveis) que fortalece o poder de competição da organização no mercado. Já os níveis tático e operacional focam, respectivamente, os horizontes de médio e curto prazo e têm como principal objetivo planejar o uso dos recursos que agregam valor às atividades produtivas da organização.

 Neste trabalho o foco é o nível tático. O horizonte de planejamento, neste nível, compreende a faixa que vai de três a doze meses (HIGGINS, 1996). O objetivo é desenvolver um plano agregado de produção capaz de antecipar situações futuras inesperadas, que podem ser devidas a fenômenos endógenos ou exógenos à organização. No primeiro caso, relacionados a fenômenos internos, tais como, defeitos de máquinas, greves, dentre outros;

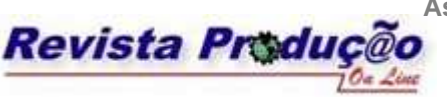

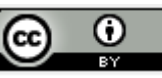

enquanto no segundo, a fenômenos externos, não controláveis pela organização como, por exemplo, o crescimento ou a redução inesperada dos níveis de demanda, atrasos de fornecedores, etc. Estes fenômenos afetam o desempenho final da organização, medido, principalmente, com respeito ao indicador de satisfação do cliente. Em sua versão básica, o plano agregado de produção permite ao administrador identificar e antecipar quando e quanto produzir de cada produto (ou de uma família de produtos equivalentes) com o objetivo de atender as flutuações futuras da demanda. Isto na prática significa melhorar a resposta de atendimento ao cliente.

 Existem várias técnicas disponíveis na literatura para a solução de problemas de planejamento agregado da produção (TECHAWIBOONWONG, 2002). A escolha de uma técnica apropriada dependerá do grau de complexidade do modelo. Neste sentido, existem modelos quantitativos do tipo **bem-estruturados** e **mal-estruturados**. Estes últimos são mais flexíveis na formulação do modelo, porém requerem heurísticas, muitas vezes, pouco precisas para solucionar o problema. As soluções provenientes destas heurísticas criam cenários que estão sujeitos à análise totalmente subjetiva do usuário. Assim, caso este não tenha experiência suficiente sobre como analisar os dados gerados, pode, com grande chance, tomar decisões incorretas, que podem ser desastrosas para organização. Por outro lado, os modelos quantitativos do tipo **bem-estruturados** são mais rígidos em sua formulação matemática, porém as soluções geradas são precisas. Tais modelos representam uma gama significativa de problemas gerenciais, cuja solução envolve o emprego de técnicas de programação matemática, considere para mais detalhes sobre o assunto Mula (2006), Lachtermacher (2004) e Kuenzi (1971).

 Os recursos computacionais disponíveis atualmente possibilitam o desenvolvimento de ambientes de apoio à tomada de decisões, baseados em modelos qualitativos, para utilização tanto na academia quanto nas organizações industriais. Na academia, o objetivo é familiarizar estudantes na prática de formulação, solução e análise de problemas de uma forma científica; enquanto na indústria isto se traduz na tomada de decisão gerencial que conduza à melhoria continua dos indicadores de desempenho produtivo. Estes ambientes computacionais são constituídos de mecanismos de interface homem-máquina e base de dados, que combinados permitem que o processo de decisão ocorra de forma transparente e independente do grau de expertise do usuário. Isto significa que usuários com pouca experiência nestas ferramentas, porém, conhecedores do processo de modelagem dos problemas os quais desejam resolver,

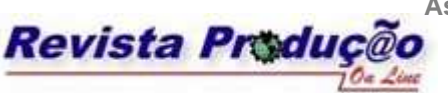

Associação Brasileira de Engenharia de Produção - ABEPRO<br>Universidade Federal de Santa Catarina - UFSC **Universidade Federal de Santa Catarina - UFSC**  www.producaoonline.org.br ISSN 1676 - 1901 / Vol. IX/ Num.III/ 2009

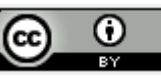

podem ser habilitados para uso de ambientes de apoio a decisão (TSUBONE, 1995). No meio organizacional, onde as melhores práticas de gerenciamento encontram sempre forte apelo administrativo, estes ambientes são conhecidos como sistemas computacionais para planejamento e sequenciamento da produção, que é uma possível tradução para *Advance Planning and Scheduling* (APS). Os sistemas APS utilizam técnicas diversas para geração de programas de produção, aquisição de materiais e de transporte (HARTMUT & KILGER, 2002). No mercado existem vários fabricantes de soluções APS – como, por exemplo: i2, Magnulistic, Syquest, dentre outros – que têm focado sua atenção no nicho de mercado de médias e grandes organizações. A razão disto é que: (i) grandes e médias organizações são melhores estruturadas quanto ao uso da informação disponível, ou seja, elas possuem um sistema de informação gerencial (SIG), que permite a transformação de dados brutos (em geral coletados no ambiente organizacional) em informações gerenciais padronizadas, que permitem o processo de tomada de decisão através, por exemplo, dos sistemas APS; e (ii) há um custo elevado para utilização destes sistemas, devido principalmente a aspectos de customização, implantação e treinamento (HARTMUT & KILGER, 2002). Estes dois fatores inviabilizam totalmente o uso de sistemas APS em micro e pequenas empresas. Com isto, abre-se uma oportunidade para o desenvolvimento de ambientes de apoio à decisão de baixo custo, que atendam micro e pequenas empresas carentes de recursos de tratamento de informação. Este é o caso, por exemplo, de ambientes computacionais baseados em planilhas eletrônicas com recursos adicionais de modelagem e solução de problemas **bemestruturados**. Estas planilhas e seus recursos associados estão disponíveis no mercado e têm custo acessível, além de serem ferramentas tipo *user friendly*, como é o caso da planilha Excel, cuja utilização já é familiar para empresários e gerentes.

 Com o exposto acima, considera-se como objetivo deste trabalho apresentar um aplicativo para apoio à decisão gerencial no desenvolvimento de planos agregados de produção, baseado na planilha Excel e no suplemento *Solver*. Por seu turno, os planos de produção são orientados para um sistema produtivo que trabalha orientado a estoque – como, por exemplo, produção de commodities. Neste cenário produtivo, um modelo de programação linear estocástica será utilizado para formular o problema de planejamento agregado da produção.

 A contribuição que se pretende com este trabalho é possibilitar que pequenas empresas possam desenvolver planos de produção que permitam melhorar suas ações de atendimento de

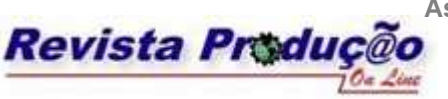

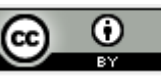

demanda. A idéia é que o aplicativo seja de baixo custo, pois utiliza recursos de planilha Excel e o suplemento *Solver* e permita que administradores, pouco familiarizado com modelos matemáticos e ferramentas computacionais, possam tomar decisões organizacionais em nível gerencial.

 Com respeito à literatura, quando o foco bibliográfico está na aplicação de planilhas eletrônicas e suplemento *Solver* para modelagem e solução de problemas de planejamento da produção para micro e pequenas empresas, não há uma quantidade significativa de trabalhos que possam ser relacionadas com este trabalho. Exceção, no entanto, são os artigos propostos por Shafer (1991), Albright *et al*. (1999), Mather (1999) e Techawiboonwong & Yenradee (2002), que apresentam uma visão do uso destas planilhas como ferramentas de apoio à tomada de decisão em problemas de planejamento agregado e, portanto, permitem uma relação comparativa com o aplicativo aqui desenvolvido. De fato, este aplicativo considera no seu desenvolvimento alguns aspectos teóricos e computacionais usados pelos autores acima, porém traz como diferença o emprego de um modelo não determinístico com restrições de capacidade nas variáveis de decisão para representar o problema de planejamento. Além disto, o aplicativo permite que o usuário, de forma interativa no tempo, promova ajustes na solução ótima, o que, por certo, garante resultados mais confiáveis para empresa.

 O trabalho está organizado como segue: a seção 2 discute o uso de planilhas eletrônicas para modelar e resolver o problema de planejamento agregado. A seção 3 apresenta a notação e formulação do problema; enquanto que a seção 4 discute e ilustra as principais características do sistema de apoio à decisão ao planejamento agregado da produção. A composição das seções 3 e 4 formam a base principal do trabalho, uma vez que apresenta os aspectos de modelagem teórica do problema de planejamento, bem como as interfaces de entrada e saída de dados e de solução do problema que permitem ao usuário operar o aplicativo. Por fim, a seção 5 conclui a exposição, apresentando alguns comentários sobre perspectivas futuras de melhoria do aplicativo para o usuário final.

# **2. APLICATIVO DE APOIO À DECISÃO USANDO EXCEL**

 Na literatura, identificam-se ambientes computacionais orientados à solução de problemas de planejamento e sequenciamento da produção, a maioria dos quais baseados em

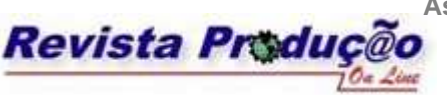

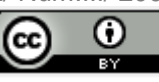

algoritmos da programação matemática (EOM & KIM, 2006), (FOGARTY, 1991) e (GREENE, 1997). Esses ambientes são projetados para lidar com problemas de grande porte e requerem altos investimentos em hardware, software e treinamento de pessoal para plena utilização dos recursos existentes. Como resultado, pode-se afirmar que não são ambientes concebidos para atender micro e pequenas empresas. De fato, empresas menores convivem com problemas de menor escala e, ferramentas tão sofisticadas quanto estas, por certo, não seriam de grande valia. Neste caso, então, o uso de planilhas eletrônicas, associado ao conjunto de programas para análise e formulação de problemas, apresenta-se como alternativa de baixo custo e baixa complexidade para solução de problemas gerenciais em micro e pequenas empresas.

 As planilhas eletrônicas são programas de computadores que possibilitam ao usuário realizar cálculos e dispor rapidamente de visualizações gráficas a partir de simples manipulações de listas. A titulo de ilustração, dois tipos de planilhas eletrônica com seus respectivos aplicativo de solução de problema, muito utilizados na prática, são o Microsoft Excel com *Solver* e Open Office com *EuroOffice Solver*. O grande atrativo destas planilhas é a facilidade de criar interfaces flexíveis para o usuário com um custo baixo, permitindo assim que ele possa tomar decisões dentro de um ambiente customizado. Como conseqüência, elas têm prestado importante apoio ao processo de tomada de decisão gerencial, melhorando o desempenho dos diversos setores que compõem a organização (GROSSMAN, *et al*., 2005). Por exemplo, planilhas são utilizadas pelas equipes das áreas de marketing e vendas para analisar dados e investigar projeções futuras de demanda através de métodos de previsão construídos a partir de recursos existentes nestas ferramentas. De modo similar, equipes do setor financeiro podem usar os recursos das planilhas para projetar as ameaças e oportunidades econômicas do mercado competitivo. Neste mesmo caminho, responsáveis pela gestão de operações da empresa podem se valer dos recursos disponíveis para resolver problemas de planejamento da produção de curto, médio e longo prazo, formulados através de modelos de programação matemática. Particularmente, neste último caso, é possível desenvolver aplicativos para tratar problemas de planejamento da produção usando a planilha Excel e os recursos do *Solver* (LACHTERMACHER, 2004). Através desses aplicativos podese, formular problemas e gerar soluções ótimas que possam ser facilmente interpretadas pelo usuário final. Além disso, é possível também analisar diferentes cenários de produção, criados a partir de mecanismos de análise de sensibilidade das variáveis de decisão dos problemas

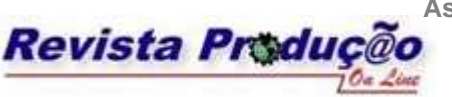

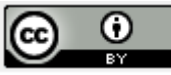

### formulados (TECHAWIBOONWONG, A. & YENRADEE, 2002).

 Assim sendo, apresenta-se aqui um aplicativo para planejamento agregado da produção, baseado em planilha eletrônica, que pode ser usado por pequenas empresas devido a sua simplicidade e custo reduzido. Esse aplicativo foi construído utilizando um conjunto de macros, disponíveis na planilha Excel, juntamente com a linguagem de programação interna do Microsoft Office, denominada *Visual Basic for Applications* (VBA), que é usado para controle e personalização dos recursos do ambiente (ROMAN, 2002). Com esta combinação foi possível construir as interfaces que permitem ao usuário interagir com a ferramenta, visando tanto à modelagem do problema quanto a entrada/saída de dados. Adicionalmente, é utilizado o suplemento *Solver*, disponível na planilha Excel, para resolver o problema de programação matemática formulado. É importante destacar, que a ferramenta *Solver*, presente na versão padrão comercial do Excel, resolve apenas problemas de pequena dimensão (i.e. até duzentas variáveis), porém é possível, com um pequeno investimento, obter uma licença para uso desta mesma ferramenta para problemas com mais de 8000 variáveis; para detalhes técnicos sobre a ferramenta visite o site do fabricante no endereço www.solver.com.

 A justificativa principal para uso da planilha Excel, está na premissa de que muitas pequenas empresas já utilizam computadores pessoais para realização de suas atividades administrativas, tais como controle de estoque, folhas de pagamento, finanças, etc. Muitos destes aplicativos administrativos são baseados em recursos da Microsoft Office, o que faz com que os seus usuários estejam familiarizados com este tipo de ferramenta (BARLOW, 2005). Conclui-se, portanto, que estes usuários têm condições de rapidamente se adaptarem ao uso do aplicativo de otimização aqui proposto, sem que incorram em custos com aquisição, implantação e treinamento de ferramentas proprietárias, para este fim.

## **3. NOTAÇÃO E FORMULAÇÃO DO PROBLEMA**

 Para que se possa estabelecer um plano de produção agregado é importante que seja inicialmente fixado um horizonte de planejamento, que será aqui denotado por T. Para o modelo aqui projetado, o horizonte máximo será sempre de doze meses (i.e.,  $T \le 12$ ). No entanto, ele pode ser fixado, pelo usuário, em horizontes múltiplos menores, como semestral, quadrimestral, ou trimestral, mantendo sempre a periodicidade mensal, denotada aqui por t. A seguir são apresentadas as notações das variáveis que compõem o problema e, seu modelo

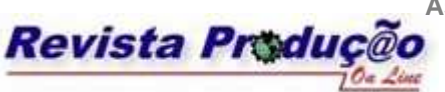

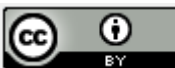

matemático.

### **3.1. Parâmetros do problema**

 O seguinte conjunto de parâmetros, listados a seguir, permite caracterizar individualmente cada problema de planejamento agregado da produção, possível de ser tratado pelo ambiente aqui proposto.

- N denota o número de produtos do problema e i é o índice de produto;
- *n*(t) denota o número de dias úteis em cada período t do horizonte de planejamento T;
- *h*(t) representa o número de dias especiais, que inclui feriados e finais de semana, de cada período t do horizonte de planejamento T;
- *RH* denota o número de horas regulares de trabalho permitido pela legislação vigente;
- *OHn* denota o número de horas-extras permitidas de trabalho em dia útil;
- *OHh* denota o número de horas-extras permitidas de trabalho em dias especiais (finais de semana e feriados);
- *MaxOn*(t) denota o número máximo de horas possível em dia útil no período t (soma de todos os trabalhadores);
- *MaxOh*(t) é o número máximo de horas possível em dia não útil no período t (soma de todos os trabalhadores);
- *MinW* representa o número mínimo de trabalhadores necessários para manter em operação uma linha de produção;
- *MaxW* denota o número máximo de trabalhadores permitido para operação da linha de produção;
- *Kw* denota a produtividade média por hora válida para todos os trabalhadores em operação da linha de produção;
- *UW*(t) é o tempo máximo estimado de horas paradas (ociosidade, devido a eventos como quebra de máquinas, falta de material, etc) para todos os trabalhadores durante o período t;
- *Di*(t) representa a demanda pelo produto i durante o período t. É uma variável aleatória com distribuição conhecida e definida previamente pelo usuário, tendo média temporal e

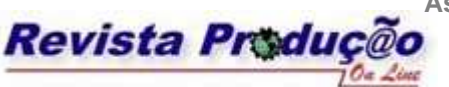

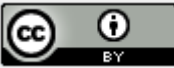

variância representadas, respectivamente, por  $\hat{D}_i(t)$  e  $\sigma_{D_i}^2 \ge 0$  $_{i}$ (t) e  $\sigma_{D_{i}}^{2} \ge 0$ ;

- $\cdot$  *SS<sub>i</sub>*(t) é o estoque de segurança para o produto i no período t;
- *MaxI<sup>i</sup>* é o número máximo do produto i a ser estocado no armazém;
- *MaxSub<sub>i</sub>* denota o número máximo de unidades de produto i fornecido por terceiros;
- *CI*<sup>i</sup> é o custo médio para estocar uma unidade do produto i durante um período t;
- *CP*<sup>i</sup> é o custo de produção do produto i no período t;
- *CW* denota custo com mão de obra regular, sem levar em conta hora-extra. Basicamente, representa a média salarial dos trabalhadores por período t;
- *COWn* é a média do custo da hora-extra por trabalhador em dia útil;
- *COWh* denota a média do custo da hora-extra por cada trabalhador em dia especial;
- *CSub*<sup>i</sup> representa o custo unitário de produto i fornecido por terceiros; e

#### **3.2 Variáveis de decisão**

- $I_i(t)$  é o nível de estoque no período t, com  $I_i(0)$  e  $I_i(T)$  denotando, respectivamente, o estoque inicial e final de cada produto i. A variável **I**i(t) é aleatória e linearmente dependente da demanda *D*i(t). Assumindo que sua distribuição de probabilidade possa ser aproximada por uma distribuição do tipo *Normal* (GRAVES, 1999), ela pode ser inteiramente caracterizada por meio da evolução de sua média e variância expressas, respectivamente, por  $E\{I_i(t)\} = \hat{I}_i(t)$  e  $Var\{I_i(t)\} = t \cdot \sigma_{D_i}^2$  (PARLAR, 1985);
- $\mathbf{P}_i(t)$  é a quantidade produzida de produtos no período t;
- **W**(t) denota a quantidade de mão de obra regular no período t;
- **OWn**(t) denota o número total de horas-extras relacionado com *dias úteis* no período t;
- **OWh**(t) denota o número total de horas-extras relacionado a *dias especiais* no período t; e
- **Sub**i(t) denota o total de subcontratação de produto no período t

#### **3.3. Função objetiva**

O objetivo do modelo é minimizar a função custo total de produção CT, que envolve

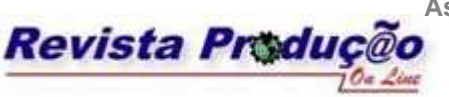

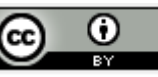

componentes relacionados com manutenção de estoques, capacidade produtiva, subcontratação e mão de obra. Em particular o custo com estoques é altamente influenciado pela demanda dos produtos que segue um padrão aleatório, com distribuição conhecida ao longo do tempo. Por exemplo, se a demanda tiver padrão estacionário, seu nível real de flutuação por produto fica muito próximo da média histórica. Como conseqüência, a função custa é uma função estatística que pode ser formulada segundo a somatória abaixo:

Min CT = 
$$
\sum_{i=1}^{N} [CI_i * E(\mathbf{I}_i(0))] + \sum_{t=1}^{T} \{CW * \mathbf{W}(t) + COWh * \mathbf{OWn}(t) + COWh * \mathbf{OWh}(t) + \sum_{i=1}^{N} [CI_i * E(\mathbf{I}_i(t)) + CP_i * \mathbf{P}_i(t) + CSub_i * \mathbf{Sub}_i(t)]
$$
\n(1)

onde E{.} denota o operador esperança matemática.

Com base no **principio da equivalência à certeza**, que estabelece que uma razoável aproximação para modelos estocásticos é considerá-los como modelos determinísticos. Para tal, as variáveis aleatórias do modelo original têm seus valores fixados em momentos estatísticos calculados a partir de sua distribuição de probabilidade (BERTESEKAS, 2000). Na prática, considera-se o primeiro momento estatístico como o valor a ser assumido para essas variáveis aleatórias. Com base nisto, a função custo (1) pode ser aproximada pelo valor médio do nível de estoque de cada produto i. Assim, segue que:

Min CT = 
$$
\sum_{i=1}^{N} \left[ CI_i * E(\hat{\mathbf{I}}_i(0)) \right] + \sum_{t=1}^{T} \left\{ CW * \mathbf{W}(t) + \text{COMn} * \mathbf{O}\mathbf{Wn}(t) + \text{COMn} * \mathbf{O}\mathbf{Wn}(t) \right\}
$$
  
+ 
$$
\sum_{i=1}^{N} \left[ CI_i * E(\hat{\mathbf{I}}_i(t)) + \text{CP}_i * \mathbf{P}_i(t) + \text{CSub}_i * \mathbf{Sub}_i(t) \right]
$$
 (2)

com  $\hat{\mathbf{I}}_i(t)$  denotando o primeiro momento estatístico do nível de estoque  $\mathbf{I}_i(t)$ .

#### **3.4 As restrições do modelo**

 As restrições consideradas na formulação do problema garantem o toque de realismo ao modelo proposto. De fato, ao se impor limites físicos à evolução das variáveis de decisão do problema, o modelo torna-se mais próximo do mundo real. Por outro lado, todo este

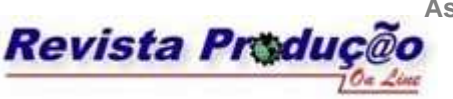

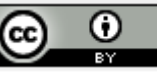

realismo traz como conseqüência a redução do espaço de soluções factíveis do problema, o que amplia a complexidade de solução. A seguir segue uma descrição sucinta de cada uma das restrições consideradas:

- *Restrição de Balanço Econômico de Estoque*: a equação de balanço de estoques define o nível de estoque necessário ao início de cada novo período t para cada produto i. O nível de estoque no período corrente t dependerá do nível de estoque utilizado no período imediatamente anterior t-1 e dos níveis de produtos efetivamente produzidos e subcontratados de terceiros no período corrente t. A combinação destes níveis deve ser capaz de satisfazer a demanda de cada produto i no período t. Assim pode-se descrever a equação de balanço como segue:

$$
\mathbf{I}_i(t) = \mathbf{I}_i(t-1) + \mathbf{P}_i(t) + \mathbf{Sub}_i(t) - D_i(t)
$$
\n(3)

com t = 1, 2, ..., T e i = 1, 2, ..., N. Uma vez que  $D(t)$  é uma variável aleatória, o valor de  $I_i(t)$ também será aleatório, o que explica a necessidade de tomá-lo em esperança matemática com objetivo de adequá-lo ao *princípio da equivalência à certeza*. Como conseqüência desse princípio, resulta que a evolução média do sistema de balanço de estoque é dada por:

$$
\hat{\mathbf{I}}_i(t) = \hat{\mathbf{I}}_i(t-1) + \mathbf{P}_i(t) + \mathbf{Sub}_i(t) - D_i(t)
$$
\n(4)

- *Restrição de Estoque de Segurança*: esta restrição visa assegurar um valor de estoque mínimo ao final de cada período. Este valor mínimo é denominado de *estoque de segurança*  do produto i. Esta restrição é descrita para  $t = 1, 2, ...$  T e i=1,2, ..., N:

$$
Prob. \{ \mathbf{I}_i(t) \geq S S_i(t) \} \geq \alpha \tag{5}
$$

onde α denota um indicador probabilístico que varia na faixa entre 0 e 1, ou seja, α∈(0, 1]. A natureza aleatória dos níveis de estoque faz com que sua evolução seja medida somente em probabilidade, eis aí a razão do operador probabilístico Prob.{⋅}. Uma aproximação determinística equivalente freqüentemente utilizada para representar a restrição (5) é dada por (SILVA FILHO & CEZARINO, 2007):

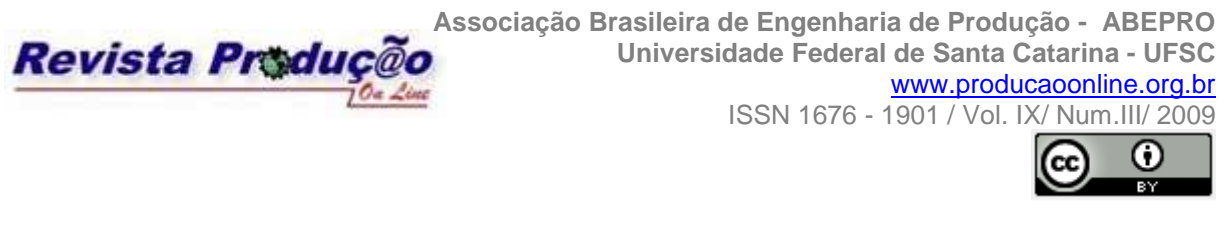

$$
\hat{\mathbf{I}}_{i}(t) \geq SS_{i}(t) + \sqrt{t} \cdot \sigma_{D_{i}} \cdot \Phi_{\mathbf{I}_{i}}^{-1}(\alpha)
$$
\n(6)

onde  $\Phi^{-1}_L(\cdot)$  $Φ<sub>I<sub>i</sub><sup>-1</sup></sub>$  (·) denota a função inversa de probabilidade da variável de estoque, que é assumida como conhecida a priori.

- *Restrições de Capacidade Máxima de Armazenagem*: esta restrição tem como objetivo garantir que o valor de estoque, ao final de cada período t, seja sempre menor ou igual a capacidade máxima de armazenagem do produto nos armazéns de estocagem de produtos. Denomina-se este limitante de *estoque máximo* e sua representação matemática segue o que foi apresentado para o estoque de segurança, ou seja:

$$
Prob.\{\mathbf{I}_i(t) \leq MaxI_i\} \geq \alpha \tag{7}
$$

De forma similar ao apresentado para (6), uma representação determinística equivalente para (7) é dada por:

$$
\hat{\mathbf{I}}_{i}(t) \leq \text{Max}I_{i} - \sqrt{t} \cdot \sigma_{D_{i}} \cdot \Phi_{\mathbf{I}_{i}}^{-1}(\alpha)
$$
\n(8)

- *Restrições de Mão de Obra Regular*: o número máximo de trabalhadores deve ser menor ou igual a um certo valor definido de acordo com a capacidade total de operação de uma linha de produção. Isto é dado por **W**(t) ≤ *MaxW*. Por outro lado, o número mínimo de trabalhadores deve ser maior ou igual a certo valor pré-especificado, garantindo a mínima operação da linha de produção. Assim, em analogia, tem-se que **W**(t) ≥ *MinW*.

- *Restrições de hora-extra*: dois tipos de restrições são aqui considerados, a saber: o primeiro tipo considera uma restrição relacionada ao número máximo permitido de horas-extras para os dias úteis de um dado período de tempo t. Este número máximo de horas-extras deve ser identificado pelo usuário. Para isto, multiplica-se o número de horas-extras permitido por dia útil pelo número de dias úteis do respectivo período t e, também, pela quantidade de mão de obra regular permitida no período t. A expressão matemática que determina este número máximo é dada por  $MaxOn(t) = OHn*n(t)*W(t)$ , para  $t = 1, 2, ..., T$ . Com base neste valor pode-se definir a restrição associada ao uso de horas-extras. Esta restrição é dada por **OWn**(t)  $\leq MaxOn(t)$ , para t = 1, 2, ..., T. Ela significa que o número total de horas-extras no período

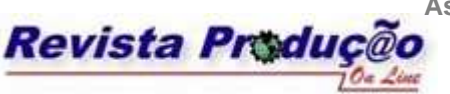

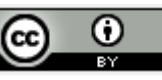

t deve ser menor ou no máximo igual ao número máximo de horas-extras permitido para este mesmo período t. O segundo tipo de restrição leva em conta o número máximo de horasextras permitido para dias não úteis do período t, como por exemplo finais de semana e feriados. Inicialmente, é necessário determinar qual é este número máximo de horas-extras. Para este fim, multiplica-se o número de horas-extras permitido em dias especiais pelo número de dias não úteis do período t, e também pela quantidade de mão de obra regular, isto  $\acute{\textbf{e}}$  matematicamente representado por:  $MaxOh(t) = OHh*h(t)*W(t)$ , para t = 1,2, ..., T. Assim, a restrição associada ao número máximo de horas-extras possíveis em dias especiais, para um dado período t, é dada por  $\text{OWh}(t) \leq \text{MaxOh}(t)$ , com t = 1, 2, ... T.

- *Restrições de Capacidade Mínima de Produção*: para cada período t, a capacidade mínima de produção é dada pelas taxas de produção em dias normais de trabalho, mais a soma das taxas de produção obtidas para o total de horas-extras em dias úteis e, também, em dias especiais do período t. Some-se a isto também as quantidades de subcontratação permitidas para este período t, menos a quantidade de produção perdida devido a horas paradas no período t. Isto pode ser representado matematicamente, para  $t = 1, 2, ..., T$  e  $i = 1, 2, ..., N$ , como segue:

$$
\mathbf{P}_i(t) \geq Kw^*n(t)^*RH^* \mathbf{W}(t) + Kw^* \mathbf{O}\mathbf{Wn}(t) + Kw^* \mathbf{O}\mathbf{Wh}(t) + \mathbf{Sub}_i(t) - UW(t)^*Kw \tag{9}
$$

onde a componente *Kw*\***OWn**(t) denota o total da produção relativo às horas-extras de um dia útil é calculado multiplicando-se o total de horas-extras do dia útil no período t pela produtividade média de cada trabalhador; e a componente *Kw*\***OWh**(t) expressa o total da produção relativo às horas-extras em dias não úteis é calculado multiplicando-se o total de horas-extras de dias não úteis no período t pela produtividade média de cada trabalhador.

- *Restrição Quantidade Máxima de Subcontratação*: a restrição relativa ao máximo permitido de subcontratação, no período t, é dada por **Sub**i(t) ≤ *MaxSub*<sup>i</sup> para t = 1, 2, ... T e i = 1, 2, ..., N. Note que, como visto na seção 3.1., *MaxSub*<sup>i</sup> é a quantidade máxima de subcontratação fixada pelo usuário para um dado produto i no período t.

- *Restrição de Estoque Final*: fixa o valor desejado de estoque no final do horizonte de planejamento. Isto é representado por  $I_i(T) = I_i(T)$ , onde  $I_i(T)$  é fornecido pelo usuário. É uma restrição opcional, pois o usuário pode desejar que o estoque final seja livre, ou seja, simplesmente não negativo.

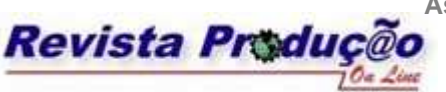

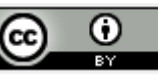

- *Restrições de não negatividade e domínio*: todas as variáveis de decisão são assumidas não negativas, com domínio pertencente ao campo real. Note que embora uma parte das variáveis do problema pertença ao domínio de variáveis inteiras, como, por exemplo, o número de trabalhadores, optou-se, devido ao elevado esforço computacional resultante do uso deste tipo de variável, em mantê-las no domínio real e fornecer as aproximações necessárias durante o processo de tomada de decisão.

 A seção seguinte apresenta uma aplicação computacional do modelo acima usando recursos de planilha Excel mais a ferramenta *Solver.* Pretende-se mostrar a versatilidade do uso destes recursos no processo de tomada de decisão gerencial relacionados com o problema de planejamento agregado da produção, descrito acima. Particularmente, apresentam-se ao leitor, os recursos de interação homem-máquina, que esta ferramenta oferece para realizar o processo de decisão gerencial. Estes recursos são ilustrados através de telas do ambiente contendo resultados de um estudo de caso da literatura, que foi utilizado para testar o ambiente. Discute-se, ainda, de forma sucinta sobre um esquema interativo de tomada de decisão onde o próprio sistema orienta o usuário sobre opções nas escolhas dos parâmetros do modelo que permitem melhorar o desempenho da solução do problema. Este esquema é baseado em uma árvore de decisão que seleciona e sugere ao usuário possíveis ações de melhoria da política ótima de solução do problema de planejamento. Estas ações dependem diretamente do aceite do usuário, podendo ser acatadas ou não. Apenas a título de ilustração, um desenho desta árvore de decisão está ilustrado no Apêndice 1 exposto à frente.

## **4. SISTEMA DE APOIO À DECISÃO AO PLANEJAMENTO AGREGADO**

 Com objetivo de ilustrar o uso do aplicativo proposto, foram considerados dados secundários extraídos de um exemplo da literatura relacionados a uma empresa de pequeno porte do setor industrial de refrigeração (TECHAWIBOONWONG & YENRADEE, 2002). Em seu estudo de caso original, o autor trata o problema de planejamento da produção, como algo estático e essencialmente determinístico. Isto significa que não são levados em conta nem a componente tempo, nem a aleatoriedade da flutuação de demanda. É importante destacar que o componente tempo caracteriza a natureza dinâmica de qualquer processo produtivo, enquanto que a componente aleatória associada à demanda, além de contaminar o

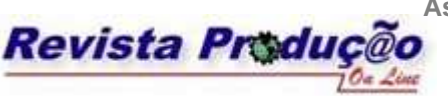

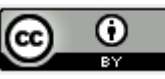

processo de balanço de estoque, caracteriza o risco associado ao meio onde o processo produtivo está inserido. Em outras palavras, estas componentes dão maior realismo ao modelo empregado, porém o torna muito mais complexo. Com base nisto, optou-se em considerar no aplicativo um modelo de planejamento não determinístico; ou seja, um modelo onde a demanda por produto é uma variável aleatória, com distribuição de probabilidade perfeitamente conhecida, ou seja, com seus primeiros e segundos momentos estatísticos prontamente calculados a partir algum mecanismo de estimação. Além disto, assume-se que a solução do modelo pode ser corrigida ao longo do tempo, a partir de intervenções do usuário, ou pela adoção de um esquema do tipo *horizonte deslizante* (PEREIRA & SOUSA, 1997). A seguir procede-se com a descrição do sistema de apoio a decisão gerencial aqui proposto.

 A ferramenta de apoio à decisão para planejamento agregado da produção foi desenvolvida por um conjunto de planilhas do Microsoft Excel interligadas por macros, com cada uma delas executando uma determinada função particular. Mais especificamente, algumas planilhas servem como entrada e saída de dados para o modelo descrito na seção 3, enquanto outras abrigam a estrutura física do modelo de planejamento, onde serão realizados os cálculos matemáticos, através da utilização do suplemento de otimização *Solver.* Além disto, existem macros que ajudam o usuário a visualizar os resultados, além de fornecer pequenas mensagens (i.e., *message Box*) que permitem uma melhor interatividade do usuário com os recursos disponíveis. Para melhor entendimento do leitor, a ferramenta pode ser explicada através e dois passos principais, a saber: o primeiro é constituído por planilhas orientadas a entrada de dados e, o segundo constituído de planilhas orientadas a solução do problema, onde se destacam opções como retorno as planilhas iniciais, opção de visualização gráfica (além dos relatórios técnicos emitidos pelo sistema) e a opção de ajuste na solução ótima, com base em informações disponibilizadas pelo próprio sistema. Estas características da ferramenta seguem o fluxograma ilustrado na Figura 1 dada a seguir:

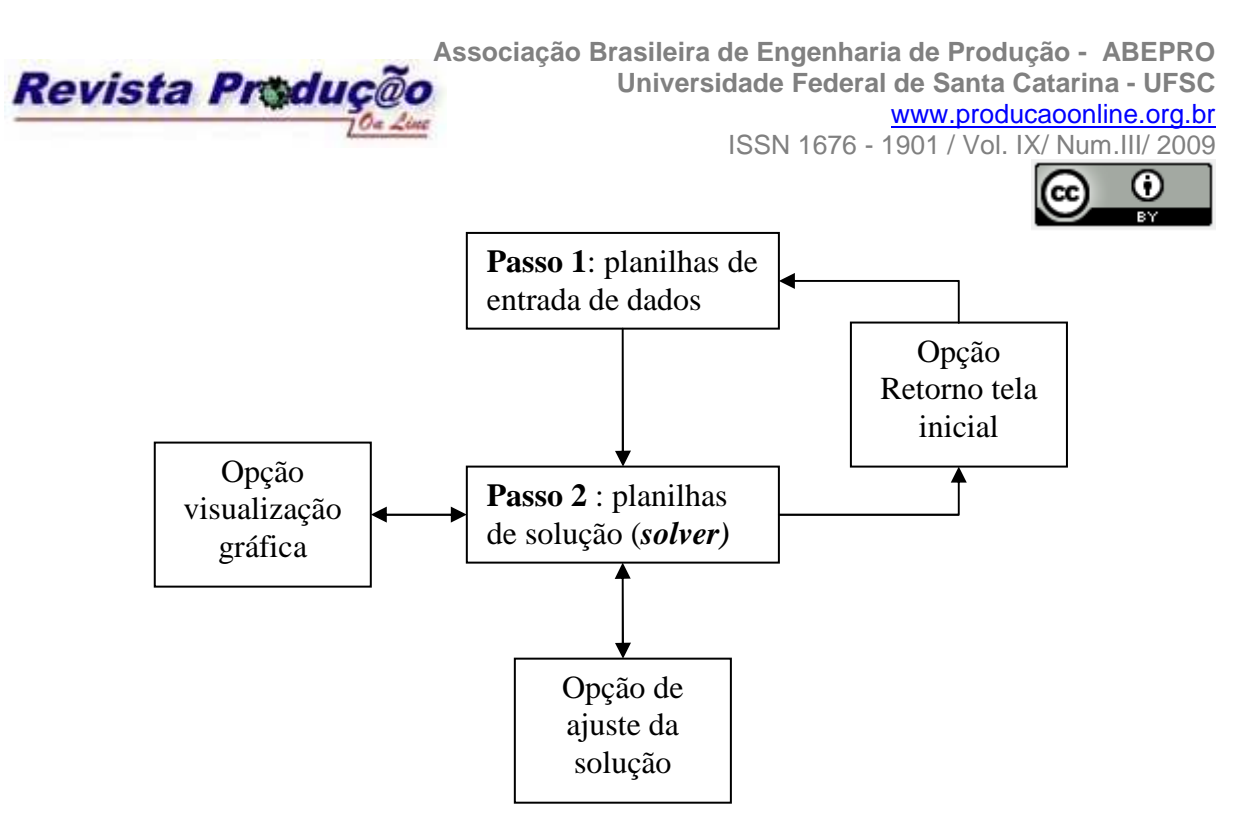

Figura 1 – Fluxograma simplificado de interatividade da ferramenta Fonte: autores

#### **4.1. Descrição da Ferramenta**

Partindo da planilha inicial – que nada mais é do que uma representação gráfica das opções de entrada para definição do problema – tem-se um esquema de inserção de dados conforme ilustrado na Figura 2.

**Associação Brasileira de Engenharia de Produção - ABEPRO Universidade Federal de Santa Catarina - UFSC**  www.producaoonline.org.br

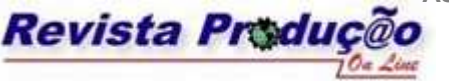

ISSN 1676 - 1901 / Vol. IX/ Num.III/ 2009

 $\overline{\phantom{0}}$ 

 $\Omega$ 

|               |                          | Planos De Producao - PP_copia |                               |           |                                                   |                                                                        |                                |                  |            |         |                             |        | $\blacksquare$ o $\blacksquare$ |  |  |
|---------------|--------------------------|-------------------------------|-------------------------------|-----------|---------------------------------------------------|------------------------------------------------------------------------|--------------------------------|------------------|------------|---------|-----------------------------|--------|---------------------------------|--|--|
|               |                          |                               |                               |           |                                                   |                                                                        |                                |                  |            |         | Barra de menus da planilha  |        |                                 |  |  |
|               | Inserir Dados De Entrada |                               |                               |           |                                                   |                                                                        |                                |                  |            |         | 图 Arquivo Ajuda <u>- 日凶</u> |        |                                 |  |  |
|               |                          |                               |                               |           |                                                   |                                                                        |                                |                  |            |         |                             |        |                                 |  |  |
|               |                          | num meses planejamento        |                               | m         | 12                                                |                                                                        | numero max de trabalhador      |                  |            | MaxW    | 10000                       |        |                                 |  |  |
|               |                          | num de horas trab dia util    |                               | <b>RH</b> | 10                                                |                                                                        | numero min de trabalhador      |                  | MinW       | 1       |                             |        |                                 |  |  |
|               |                          | num max hor ext dia util      |                               | OHn       | 4                                                 |                                                                        |                                |                  |            | 0       |                             |        |                                 |  |  |
|               |                          | max hor ext dia nao util      |                               | OHh       | 6                                                 | maxima subcont por unidade MaxSub<br>custo subcont por unidade<br>CSub |                                |                  |            |         | 0                           |        |                                 |  |  |
|               |                          | media produt homem/hora       |                               | Kw        | 20                                                | custo mês produto estocado<br>CI.                                      |                                |                  |            |         |                             | n      |                                 |  |  |
|               |                          | media sal mes trabalhador     |                               | CW        | 1000                                              | max capacidade de estoque<br>Maxl                                      |                                |                  |            |         |                             | 900000 |                                 |  |  |
|               |                          | custo hora extra dia util     |                               | COWn      |                                                   | 1,5<br>estoque inicial<br>li.                                          |                                |                  |            |         |                             | 20000  |                                 |  |  |
|               |                          |                               | custo hora extra dia nao util | COWh      | $\overline{2}$                                    |                                                                        | custo prop linear não restric. |                  | <b>CNR</b> | 0,01667 |                             |        |                                 |  |  |
|               |                          |                               |                               |           |                                                   |                                                                        |                                |                  |            |         |                             |        |                                 |  |  |
|               |                          |                               | numero dias normal no mês     |           | estoque de seguranca<br>SS <sub>(t)</sub><br>n(t) |                                                                        |                                |                  |            |         |                             |        |                                 |  |  |
|               |                          |                               | numero dias feriado no mês    |           |                                                   | demanda mensal<br>h(t)<br>D(t)                                         |                                |                  |            |         |                             |        |                                 |  |  |
|               |                          |                               | total horas paradas no mês    |           | UW(t)                                             |                                                                        | estoque final                  | lf               | 60000      |         |                             |        |                                 |  |  |
|               |                          |                               |                               |           |                                                   |                                                                        |                                |                  |            |         |                             |        |                                 |  |  |
|               |                          | jan                           | fev                           | mar       | abr                                               | mai                                                                    | jun                            | jul              | ago        | set     | out                         | nov    | dez                             |  |  |
| n(t)          |                          | 10                            | 10                            | 10        | 10                                                | 10                                                                     | 10                             | 10               | 10         | 10      | 10                          | 10     | 10                              |  |  |
| h(t)          |                          | 4                             | 4                             | 4         | 4                                                 | 4                                                                      | 4                              | 4                | 4          | 4       | 4                           | 4      | 4                               |  |  |
| UW(t)         |                          | 0<br>0                        | 0<br>0                        | 0<br>0    | 0<br>0                                            | 0<br>0                                                                 | 0<br>0                         | $\mathbf 0$<br>0 | 0<br>0     | 0<br>0  | 0<br>0                      | 0<br>0 | 0                               |  |  |
| SS(t)<br>D(t) |                          | 40000                         | 40000                         | 70000     | 40000                                             | 44000                                                                  | 120000                         | 40000            | 40000      | 40000   | 44000                       | 38000  | 120000                          |  |  |
|               |                          |                               |                               |           |                                                   |                                                                        |                                |                  |            |         |                             |        |                                 |  |  |
|               |                          |                               |                               |           |                                                   |                                                                        |                                |                  |            |         |                             |        |                                 |  |  |
|               |                          |                               |                               |           |                                                   |                                                                        |                                |                  |            |         |                             |        |                                 |  |  |
|               |                          |                               |                               |           |                                                   | Limpar Tudo<br>Resolver                                                |                                |                  |            |         |                             |        |                                 |  |  |
|               |                          |                               |                               |           |                                                   |                                                                        |                                |                  |            |         |                             |        |                                 |  |  |
|               |                          |                               |                               |           |                                                   |                                                                        |                                |                  |            |         |                             |        |                                 |  |  |
| Pronto        |                          |                               |                               |           |                                                   |                                                                        |                                |                  |            |         | NÚM                         |        |                                 |  |  |
|               |                          |                               |                               |           |                                                   |                                                                        |                                |                  |            |         |                             |        |                                 |  |  |

Figura 2 – Planilha para inserção dos parâmetros Fonte: autores

 Os parâmetros, que compõem os coeficientes das restrições e da função objetiva, são introduzidos pelo usuário e estão relacionados com os dados do problema proposto em (TECHAWIBOONWONG & YENRADEE, 2002). Estas informações são registradas em planilhas, que podem ser posteriormente manipuladas, para correções e modificações de seus valores, conforme interesse do usuário. Note-se que esta característica de manipulação dos dados do problema é fundamental na geração de cenários de produção. Ainda na planilha inicial, encontra-se o botão **Resolver** na base da interface (como é observado na Figura 2), que ativa a próxima planilha, ilustrada pela Figura 3.

 A planilha dada na Figura 3 apresenta o modelo matemático do problema e os dados relacionados aos seus parâmetros. E com base nestas informações que o suplemento *Solver* será executado. Operacionalmente, ao executar esta ferramenta, o algoritmo simplex é ativado e o problema formulado na seção 3 é resolvido com objetivo de gerar uma política ótima de

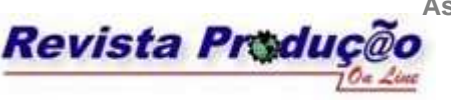

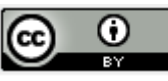

produção, para cada produto, que minimize a função custo dada em (2). Ao término da execução aparecerá um *message box*, como mostrado na Figura 3, indicando se o *Solver* encontrou ou não uma solução factível para o problema.

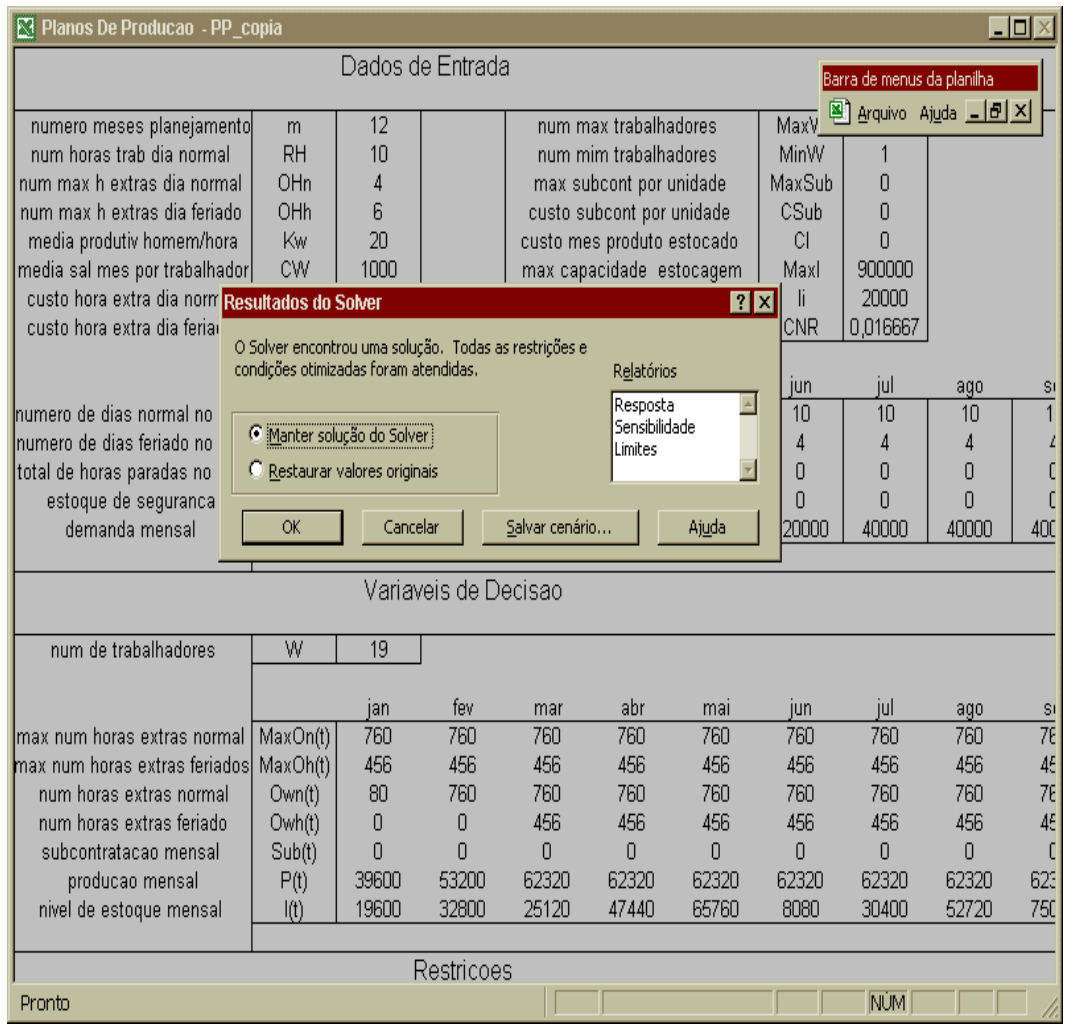

Figura 3 – Planilha de execução do *Solver* Fonte: autores

 Ao clicar o botão **OK** na Figura 3, passa-se então para uma nova planilha, que está ilustrada na Figura 4 abaixo.

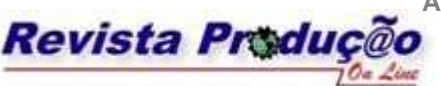

**Associação Brasileira de Engenharia de Produção - ABEPRO Universidade Federal de Santa Catarina - UFSC**  www.producaoonline.org.br

ISSN 1676 - 1901 / Vol. IX/ Num.III/ 2009

|          | Resultados da Programacao                 |                                                                                                    |            |            |                                |            |                 |                                                      |              |            | Barra de menus da planilha<br>图 Arquivo Aj <u>u</u> da <u>디레지</u> |            |  |  |
|----------|-------------------------------------------|----------------------------------------------------------------------------------------------------|------------|------------|--------------------------------|------------|-----------------|------------------------------------------------------|--------------|------------|-------------------------------------------------------------------|------------|--|--|
|          | Custos Minizados                          |                                                                                                    | 249780     |            |                                |            |                 |                                                      |              |            |                                                                   |            |  |  |
|          |                                           | max hora extra dia util mensal<br>max hora-extra dia nao util mensal<br>numero hora-extra dia util mensal<br>numero hora-extra dia nao util mensal OWh(t) |            |            | MaxOn(t)<br>MaxOh(t)<br>OWn(t) |            | producao mensal | subcontratacao mensal Sub(t)<br>nivel estoque mensal | P(t)<br>I(t) |            |                                                                   |            |  |  |
|          |                                           |                                                                                                    |            |            | numero de trabalhadores W      |            | 19              |                                                      |              |            |                                                                   |            |  |  |
| MaxOn(t) | jan<br>760                                | fey<br>760                                                                                                    | mar<br>760 | abr<br>760 | mai<br>760                     | jun<br>760 | jul<br>760      | ago<br>760                                           | set<br>760   | out<br>760 | nov<br>760                                                        | dez<br>760 |  |  |
| MaxOh(t) | 456                                       | 456                                                                                                    | 456        | 456        | 456                            | 456        | 456             | 456                                                  | 456          | 456        | 456                                                               | 456        |  |  |
| Own(t)   | 80                                        | 760                                                                                                    | 760        | 760        | 760                            | 760        | 760             | 760                                                  | 760          | 760        | 760                                                               | 760        |  |  |
| Owh(t)   | $\overline{0}$                            | 0                                                                                                    | 456        | 456        | 456                            | 456        | 456             | 456                                                  | 456          | 456        | 456                                                               | 456        |  |  |
| Sub(t)   | $\begin{array}{c} \n 0 \\ \n \end{array}$ | 0                                                                                                    | 0          | 0          | 0                              | 0          | 0               | 0                                                    | 0            | 0          | 0                                                                 | 0          |  |  |
| P(t)     | 39600                                     | 53200                                                                                                    | 62320      | 62320      | 62320                          | 62320      | 62320           | 62320                                                | 62320        | 62320      | 62320                                                             | 62320      |  |  |
| I(t)     | 19600                                     | 32800                                                                                                    | 25120      | 47440      | 65760                          | 8080       | 30400           | 52720                                                | 75040        | 93360      | 117680                                                            | 60000      |  |  |
|          |                                           | Ajustar                                                                                                    |            |            | Tela Inicial                   |            |                 | Graficos                                             |              |            |                                                                   |            |  |  |

Figura 4 – Resultados obtidos pela ferramenta Fonte: autores

 Como pode ser observado, a Figura 4 exibe, na forma de relatório, o valor mínimo da função custo e os, respectivos, valores das variáveis de decisão, tais como: taxas ótimas de estoque, produção, quantidade de mão-de-obra regular, horas-extras e subcontratação a serem usadas pela empresa em seu planejamento agregado. Esta informações podem ser armazenadas na forma de cenários de produção. Tais cenários podem posteriormente ser comparados para efeito de análise. Além disto, o usuário dispõe de botões específicos que permitem acionar opções tipo:

*(a)* **Tela Inicial**: opção que permite ao usuário voltar as planilhas de entrada de dados para realizar correções nos dados ou, simplesmente, para iniciar um novo cenário.

*(b)* **Gráficos**: opção que permite ao usuário ativar uma nova planilha, onde as trajetórias ótimas das variáveis de decisão são apresentadas segundo um formato gráfico linear. A visão gráfica permite ao usuário ter uma visão do plano de produção ao longo dos períodos do horizonte de planejamento. Através da Figura 5, é possível observar que para atender a

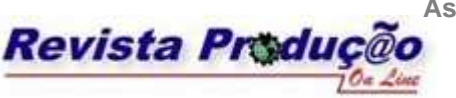

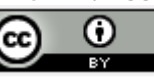

demanda especificada pelo usuário, o sistema de produção tem produzir no seu limite máximo de produção, usar horas extras não só nos dias úteis com também nos finais de semana e feriados e formar estoque ao longo dos períodos de modo a garantir pronta-entrega, particularmente nos períodos finais do horizonte. Note que esta formação de estoque está em acordo com os dados de entrada do problema que prevem um estoque final de 6000 unidades.

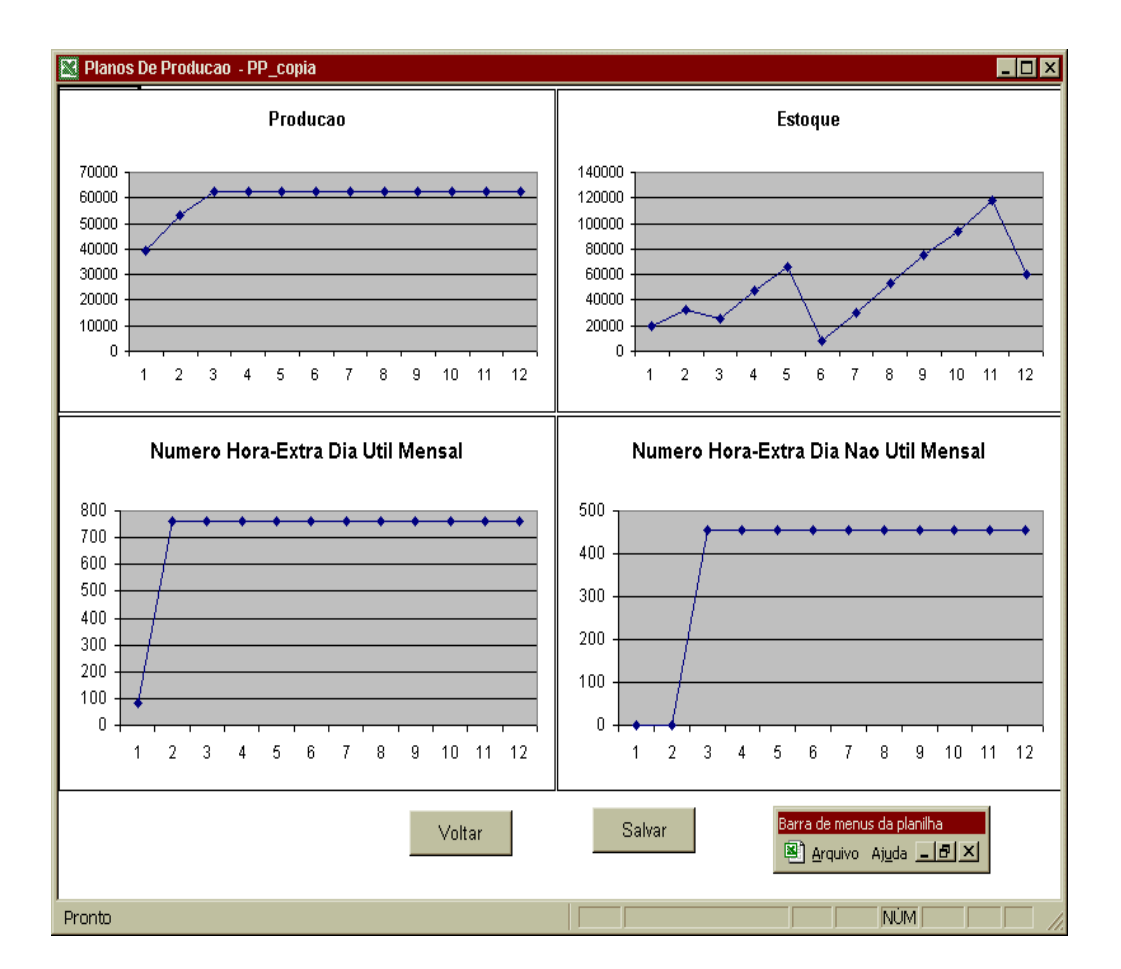

Figura 5 – Planilha de resultados na forma de gráficos. Fonte: autores

*(c)* **Ajustar**: embora seja feita uma previsão inicial para 12 meses, a política ótima gerada não precisa ficar congelada no tempo, uma vez que, é possível realizar revisões periódicas visando melhorar a solução ao longo de cada período de tempo do horizonte de planejamento. De fato, a ferramenta permite que mês a mês se retorne aos valores previstos e se realize um ajuste nas principais variáveis de decisão. Este tipo de ajuste segue o padrão conhecido na literatura como *horizonte deslizante* (PEREIRA & SOUSA, 1997). Assim, quando se clica o botão **Ajustar**, dado na figura 4, aparece um *message box* pedindo para que sejam inseridos: o estoque observado naquele momento (i.e. o estoque real), o nível de produção do mês anterior

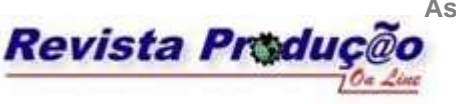

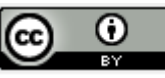

e uma taxa, dada em porcentagem, que define a margem de tolerância em relação à diferença dos valores reais observados e os valores previstos, como ilustrado na figura 6.

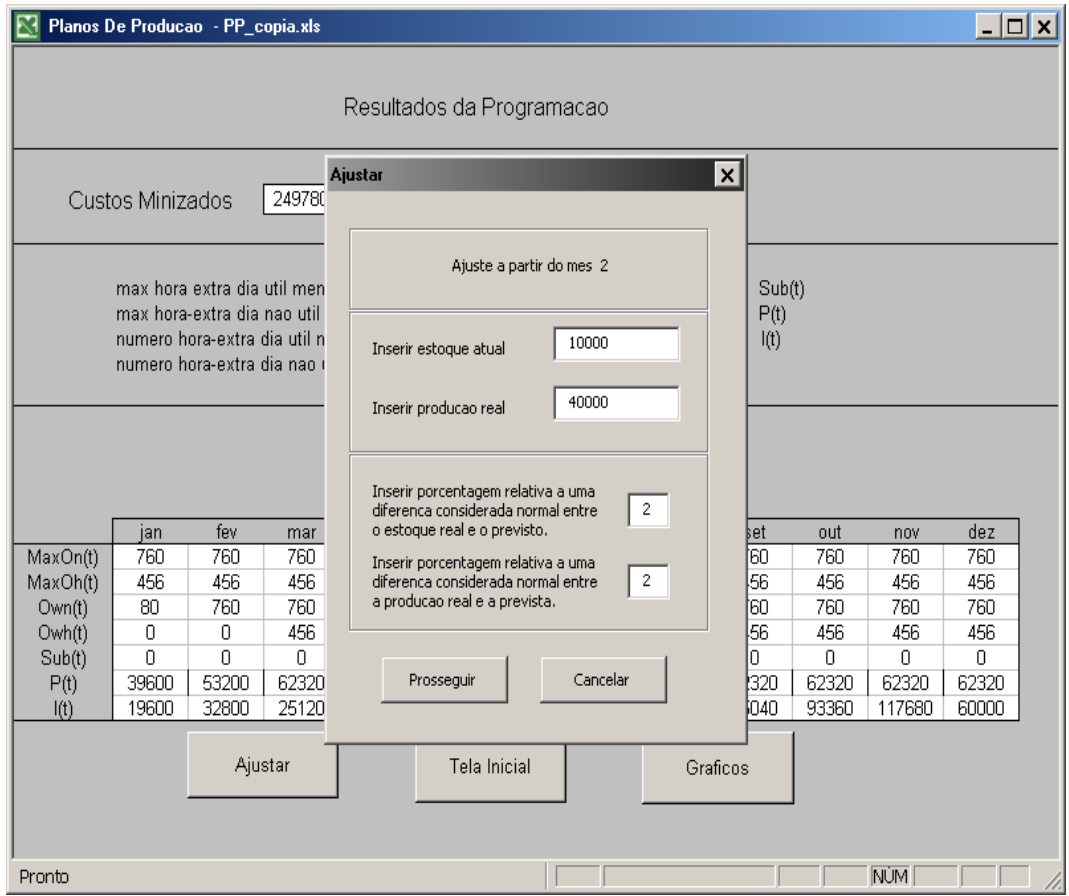

Figura 6 – Exemplo de ajuste Fonte: autores

 Após esta inserção, clica-se no botão **Prosseguir**, que por sua vez ativará um esquema interativo de apoio ao usuário, definido segundo um modelo de árvore de decisão. Este esquema dá sugestões ao usuário sobre possíveis ajustes nos valores dos parâmetros do modelo, permitindo melhorar a solução do problema e também para geração de diferentes cenários de produção. O uso deste esquema interativo permite que o usuário análise o uso dos recursos agregados do ambiente de produção da empresa de uma forma amigável, ou seja, menos impositiva, mas mais sugestiva. Apenas a título de ilustração, incluiu-se, como Apêndice, a árvore de decisão idealizada como esquema interativo de assistência ao usuário no processo de melhoramento do processo de decisão. Além disto, um exemplo de aplicação deste recurso está ilustrado na Figura 7, dada à frente.

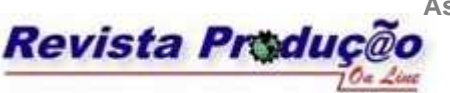

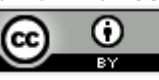

 A Figura 7 ilustra uma situação em que o sistema interage com o usuário, sugerindo a necessidade de mudança da previsão de demanda. Para assumir este posicionamento, o sistema utiliza um procedimento de análise que segue a árvore de decisão ilustrada no Apêndice 1. Por exemplo, imagine-se uma situação onde a diferença entre o estoque real medido e aquele determinado previamente pelo modelo seja maior do que a diferença entre a taxa de produção realmente necessária e aquela gerada pelo modelo. Nesta situação o procedimento de análise, utilizando o esquema de alternativas definido pela árvore de decisão, pode assumir que uma nova previsão de demanda pode ser testada, sugerindo assim ao usuário que ela deva ser alterada. Se o usuário aceitar tal sugestão, todo o processo de mudança será feito automaticamente, fazendo então o ambiente uma nova previsão de demanda para os meses que compõem o *horizonte deslizante*. Note-se que sempre, neste esquema interativo, caberá ao usuário decidir sobre a utilização ou não das sugestões apresentadas pelo aplicativo.

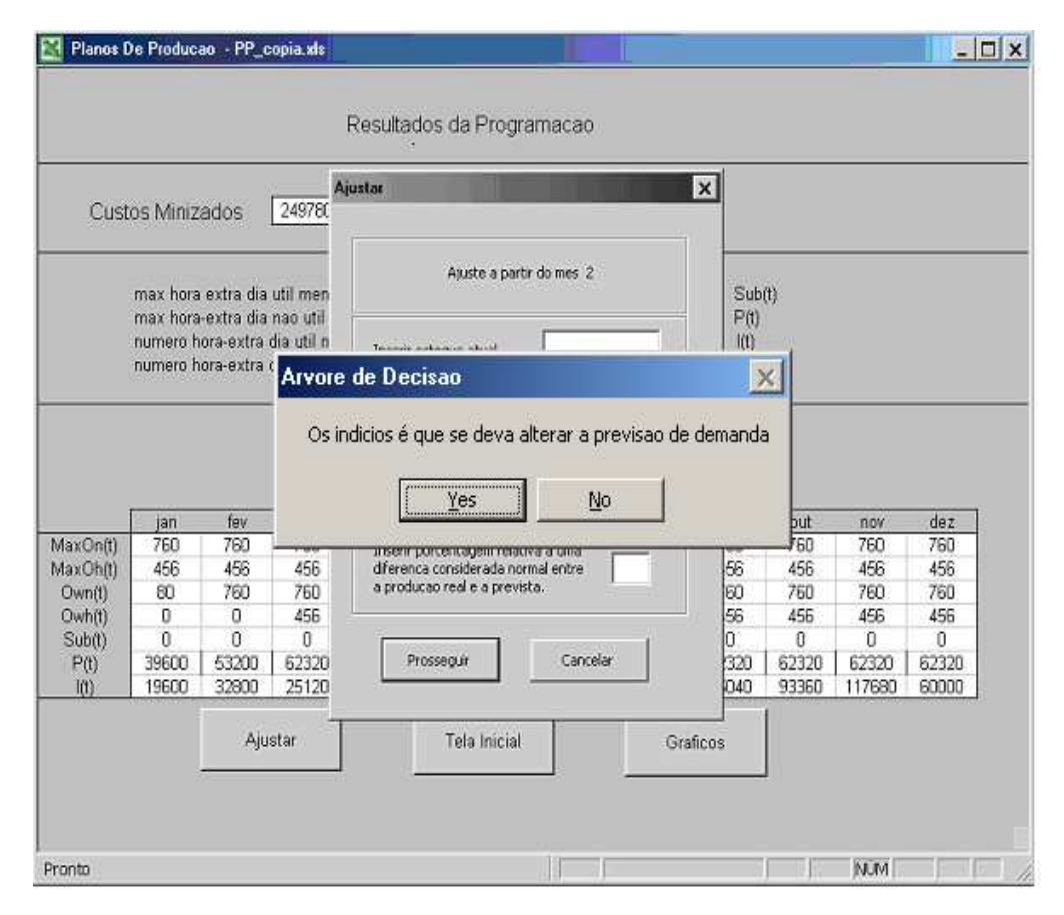

Figura 7 – Tela exemplo da interação entre agente de interface e o usuário Fonte: autores

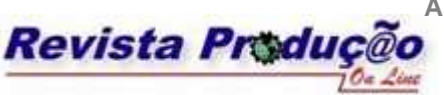

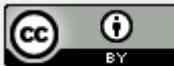

# **5. CONCLUSÃO**

 O artigo apresentou de forma sucinta aspectos de modelagem e implementação de um ambiente de apoio à decisão, que vem sendo desenvolvido para auxiliar administradores na tarefa de produzir planos ótimos agregados de produção. Este aplicativo utiliza um modelo quantitativo, tipo *bem-estruturado*, baseado em programação linear e tem associado os recursos da planilha eletrônica Excel e do seu suplemento *Solver*. A idéia de empregar estes recursos computacionais, como base para construção do aplicativo, tem sua justificativa na familiaridade que administradores e gerentes possuem em lidar com os mesmos. Além disso, devido ao baixo custo dos computadores pessoais, o uso de planilhas eletrônicas está cada vez mais difundido no dia-a-dia de micros e pequenas empresas. Com isto, o desenvolvimento de aplicativos, baseados em planilhas eletrônicas, para apoio à tomada de decisão gerencial, que empregam modelos matemáticos sofisticados, tem se tornado cada vez mais viável na prática. Para justificar esta viabilidade, destaca-se a seguir alguns pontos positivos para utilização de planilhas eletrônicas no processo de tomada de decisão gerencial: i) facilidade para o usuário em manipular dados de entrada e saída; ii) planilhas disponíveis no mercado trazem embutido ferramentas de otimização, que permitem a criação de programas para solução de problemas; iii) facilidades para apresentação de resultados através de tabelas e listas; e iv) possibilidade de construção de diversas formas gráficas para exposição visual dos resultados.

 Tendo em conta as vantagens listadas acima, optou-se por desenvolver um aplicativo de apoio à decisão ao planejamento agregado da produção inteiramente baseado na planilha Excel. O ambiente é orientado ao nível tático de decisão com horizonte de planejamento que pode compreender o intervalo de três a doze meses. Desta forma, com baixo investimento, administradores de pequenas empresas podem usar o aplicativo para desenvolver planos ótimos de produção revisados no tempo além de obter cenários de produção, que os ajudem a melhor usar os recursos produtivos. A ferramenta desenvolvida é bastante flexível no sentido de permitir a manipulação dos dados, tornando possível a comparação de cenários de produção, seja por meio de tabelas, que contém relatórios, ou através de gráficos, que contém trajetórias ótimas para comparação visual.

 Como desdobramentos futuros deste trabalho consideram-se os seguintes objetivos: (1) construir uma versão baseada na planilha OpenOffice, juntamente com a ferramenta

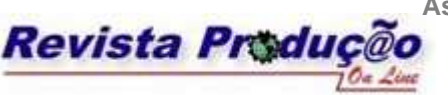

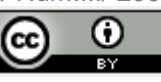

*Eurooffice Solver*, que permita a ferramenta poderá rodar tanto em Linux quanto no próprio Windows, e seja de acesso livre a qualquer usuário e que possibilite a outros desenvolvedores melhorar sua funcionalidade; e (2) aprimorar o conjunto de regras de decisão que orientam o usuário na seleção dos melhores cenários de produção. Neste caso, a idéia é permitir que o usuário possa contrastar o cenário do uso dos recursos produtivos por ele construído, com aquele gerado pelo próprio sistema (i.e. sem intervenção humana), usando para isto indicadores de desempenho, como por exemplo, o nível de atendimento ao cliente.

## **REFERÊNCIAS**

ANTHONY, R. N. **Planning and control systems: a framework for analysis**. Cambridge: Harvard University Press, 1965.

ALBRIGHT, S. C.; WINSTON W. L.; ZAPPE C. **Data analysis and decision making with Microsoft Excel**, Duxbury Press, USA, 1999.

BARLOW, J. **Excel models for business and operations management**, John Wiley & Sons; 2 edition, UK, 2005

BERTESEKAS, D. P. **Dynamic programming and optimal control**, Vol. 1, Belmont: Athena Scientific, 2000

EOM, S.; KIM, E. **A survey of decision support system applications**, Journal of the Operational Research Society, v. 57, n. 11, p. 1264-1278, 2006

FOGARTY, D.; BLACKSTONE, J.; HOFFMANN, T. **Production and inventory management**, Second Edition, APICS, South-Western Publishing Co., 1991

GREENE, J. E. D. **Production and inventory control handbook**, APICS, McGraw Hill, USA, 1997.

GRAVES, S. C. A. **Single-item inventory model for a non-stationary demand process**, Manufacturing & Service Operations management*,* v. 1, n.1., p. 50-61, 1999.

GROSSMAN, T. A.; MEHROTRA, V.; ÖZLÜK, O. **Spreadsheet Information Systems are Essential to Business**, Working Paper, Disponível em <http://sprig.section.informs.org/sprigfiles/INFORMS05\_01.pdf>. Acesso em 05/01/2009.

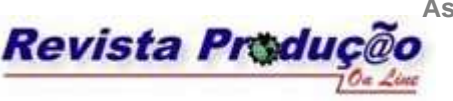

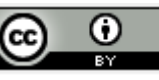

HARTMUT, S.; KILGER, C. **Supply chain management and advanced planning: concepts, models**, Software and Case Studies, Springer-Verlag, Second Edition. 2002.

HIGGINS, P.; LE ROY, P.; TIERNEY L. **Manufacturing planning and control: beyond MRP II**, Chapman & Hall, 1996.

KUENZI H. P.; TZSCHACH H. G.; ZEHNDER C. A. **Numerical methods of mathematical optimization, Academic Press**, New York, 1971.

LACHTERMACHER, G. **Pesquisa operacional na tomada de decisões**. Editora Campos (Elsevier), São Paulo, 2004.

MATHER, D. A **framework for building spreadsheet based decision models**, Journal of the Operational Research Society, v. 50, p.70-74, 1999.

MULA, J.; POLERA, R.; GARCÍA-SABATERA, J. P.; LARIO, F. C. **Models for production planning under uncertainty: A review**, International Journal of Production Economics, v. 103, n. 1, p. 271-285, 2006.

PARLAR, M. **The stochastic production planning model with a dynamic chance constraint**, European Journal of Operations Research, v. 20, p. 255-260, 1985.

PEREIRA, F. L.; SOUSA, J. B. **On the receding horizon hierarchical optimal control of manufacturing systems**, Journal of Intelligent Manufacturing, Chapman & Hall, v. 8, p. 425- 433, 1997

ROMAN, S., **Writing Excel macros with VBA,** O'Reilly Media, Inc., Second edition, 2002.

SILVA FILHO, O. S.; CEZARINO, W. **Geração de planos de produção via otimização seqüencial subótima**. Gestão & Produção, São Carlos, v. 14, n. 2, p. 239-252, 2007.

SHAFER, S. M. **A spreadsheet approach to aggregate scheduling**, Production and Inventory Management Journal, Fourth Quarter, v. 32, n. 4, p. 4-10, 1991

TSUBONE, H.; MATSUURA H.; KIMURA K. **Decision support system for production planning and prototype**, Decision Support System, n. 13, p. 207-215, 1995.

TECHAWIBOONWONG, A.; YENRADEE, P. **Aggregate production planning using spreadsheet solver: model and case study**, ScienceAsia, n. 28, p. 291-300, 2002.

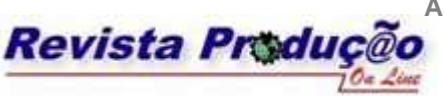

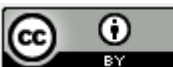

# **APÊNDICE 1**

# **Árvore de decisão do aplicativo**

A primeira ação consiste em verificar a situação dos indicadores de produção e dependendo do resultado avalia-se a situação dos estoques. Todas as ações possíveis estão ilustradas nas árvores dadas a seguir. Os símbolos de decisão estão descritos a seguir:

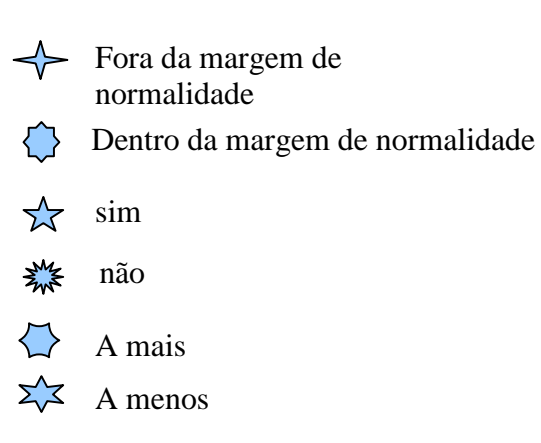

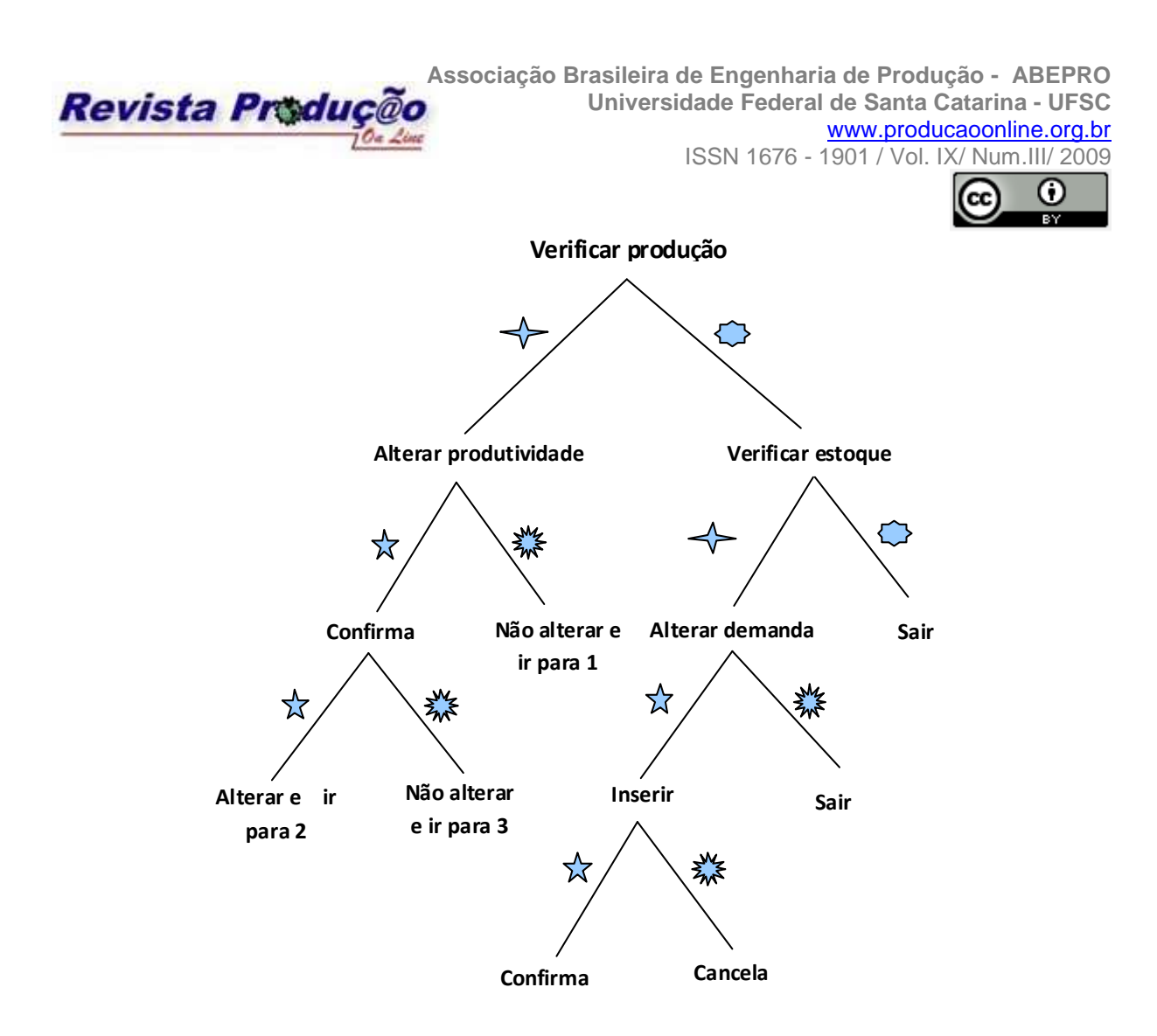

Continuação da árvore de decisão.

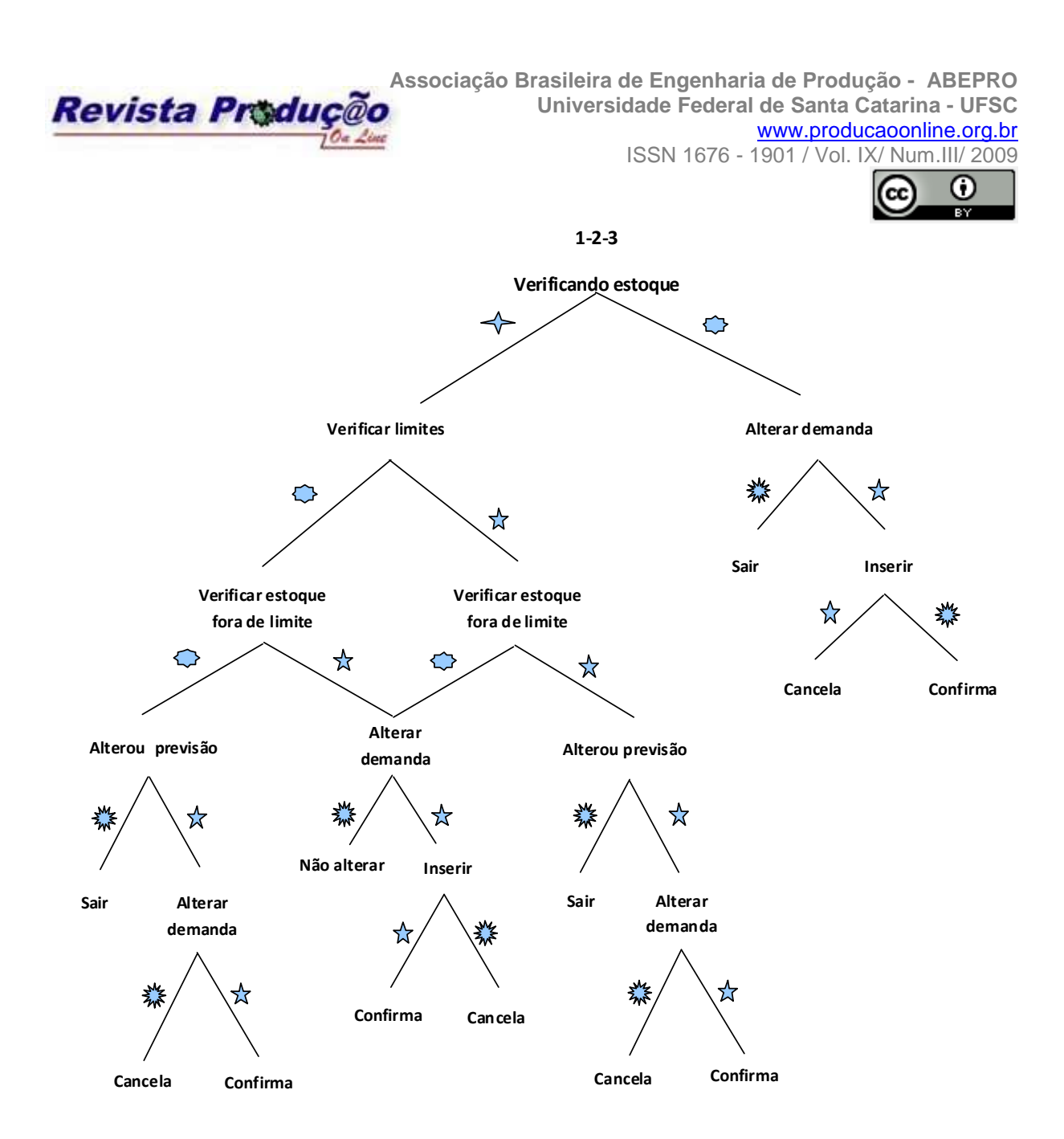

**Artigo recebido em 2009 e aprovado para publicação em 2009**